## 知 A2000-G运维审计设备定期备份审计数据和审计数据本地离线查看

[运维审计](https://zhiliao.h3c.com/questions/catesDis/280) **[zhiliao\\_k6c56S](https://zhiliao.h3c.com/User/other/241601)** 2024-07-01 发表

## 组网及说明

因为运维审计设备配置了磁盘空间利用率达到80%就定期清理,造成之前的审计信息丢失.那么可以在运 维审计设备上配置告警日志外发到日志服务器,以及审计数据定期备份.

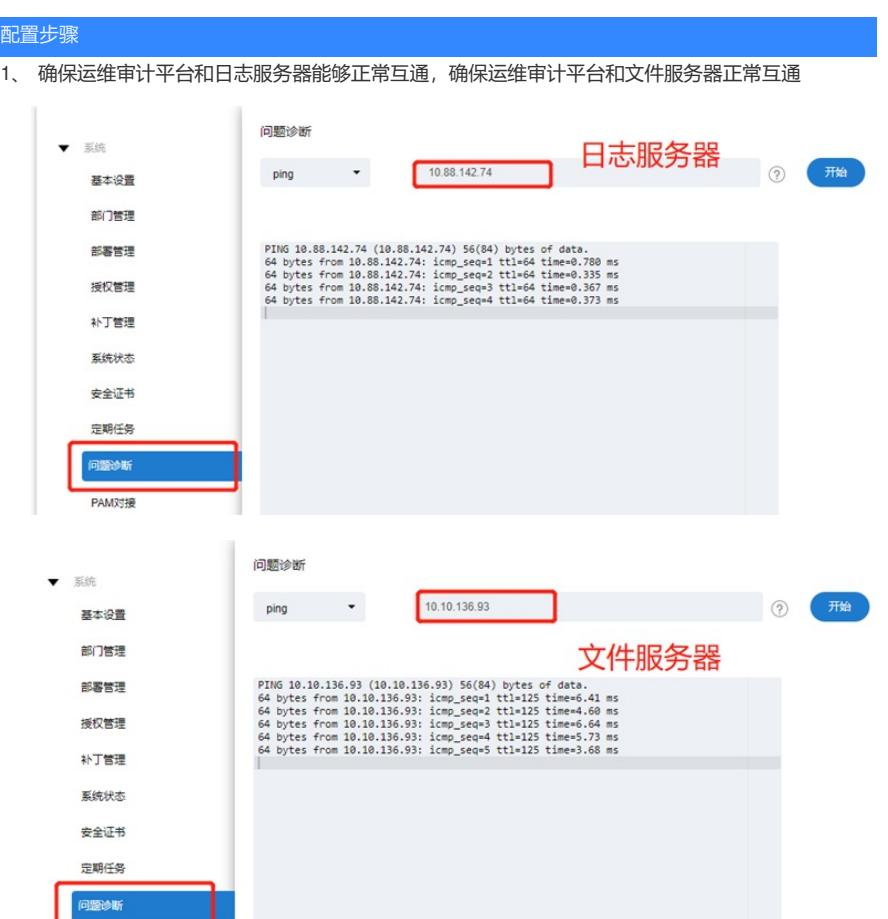

2、 配置告警信息外发到日志服务器,在配置日志服务器的时候默认情况日志是使用UDP的514端口进 行外发,如果日志服务器那边使用的是非514端口,在配置的时候直接在IP地址后面: 端口号, 例 如1.1.1.1:2000

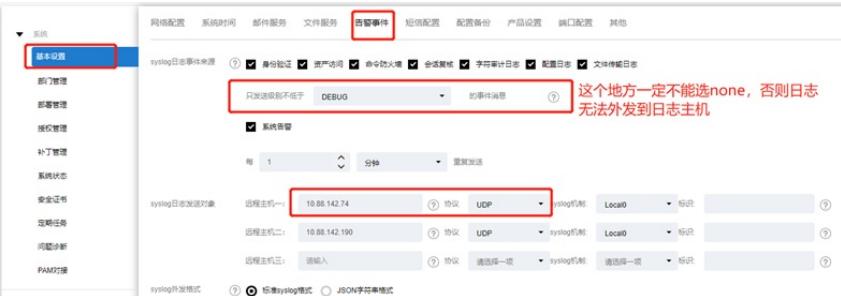

3、 配置审计数据备份, 找到相关的审计数据备份配置, 将其启用起来, 选择对应的文件服务器, 然 后配置文件服务器。

文件目录地方配置需要注意: 文件存放目录, 要求必须使用Unix格式的目录风格。支持通配符, 例 如Linux的家目录可以配置为/home/%username (%username表示用户名)。该项必填。建议采用绝 对路径,例如/a/b/c。如果采用相对的是相对路径,例如a/b/c,对于Linux服务器会将/作为起点, 对于Windows服务器会将FTP/SFTP的根目录作为起点。

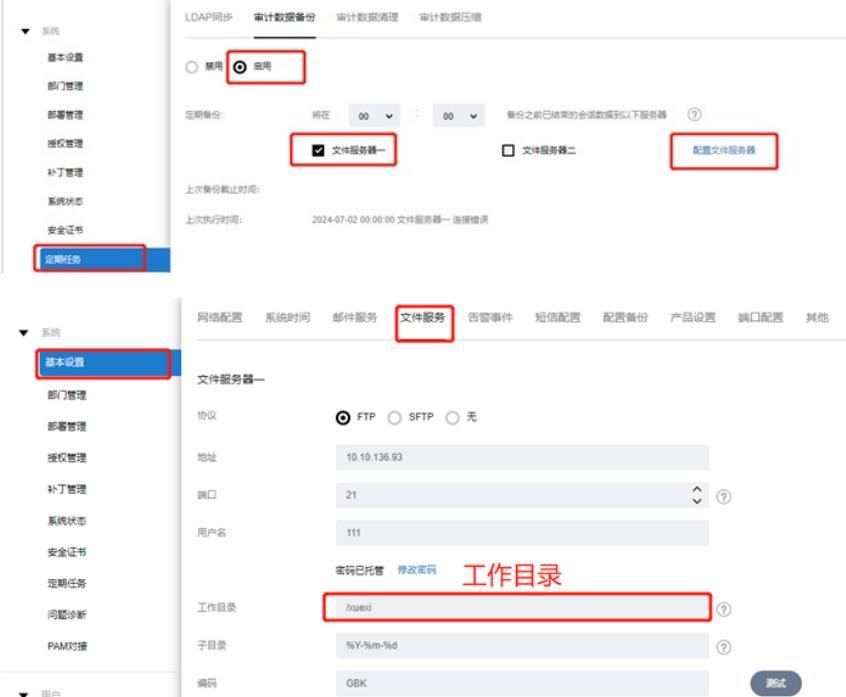

4、 查看日志是否正常外发、审计数据是否备份正常。 日志通过抓包测试

 $\ddot{\phantom{0}}$ 

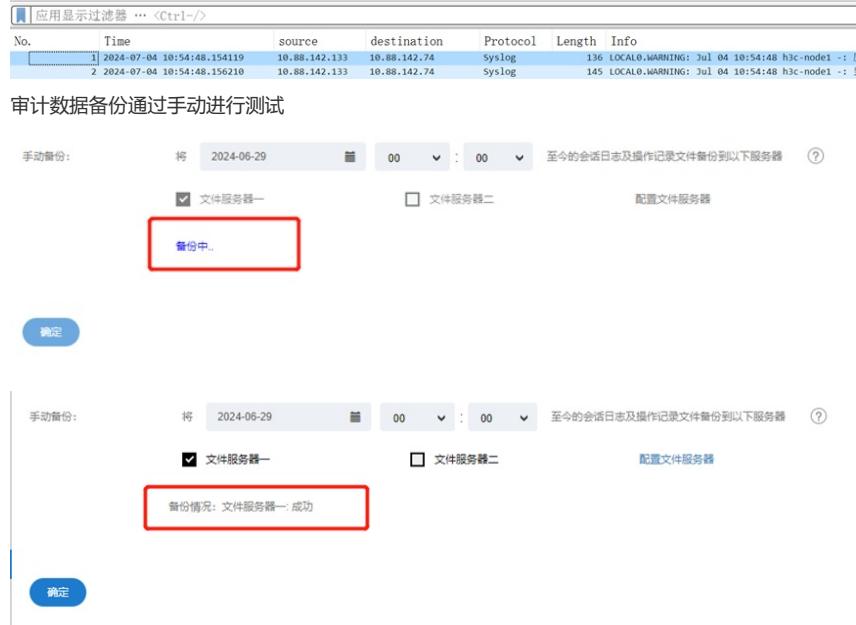

5、 审计数据备份如何离线查看,可以将运维审计设备升级到6614P02版本,在帮助à审计工具à离线 审计工具。下载auditTool工具,安装后可以离线审计字符会话、数据库会话、图形会话、文件传输

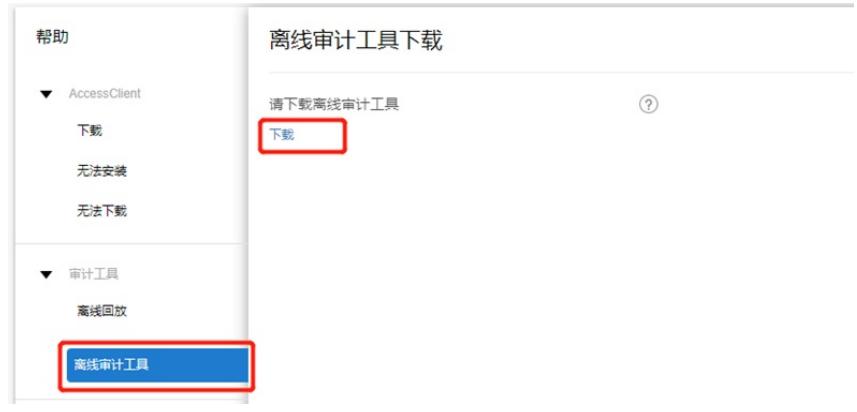

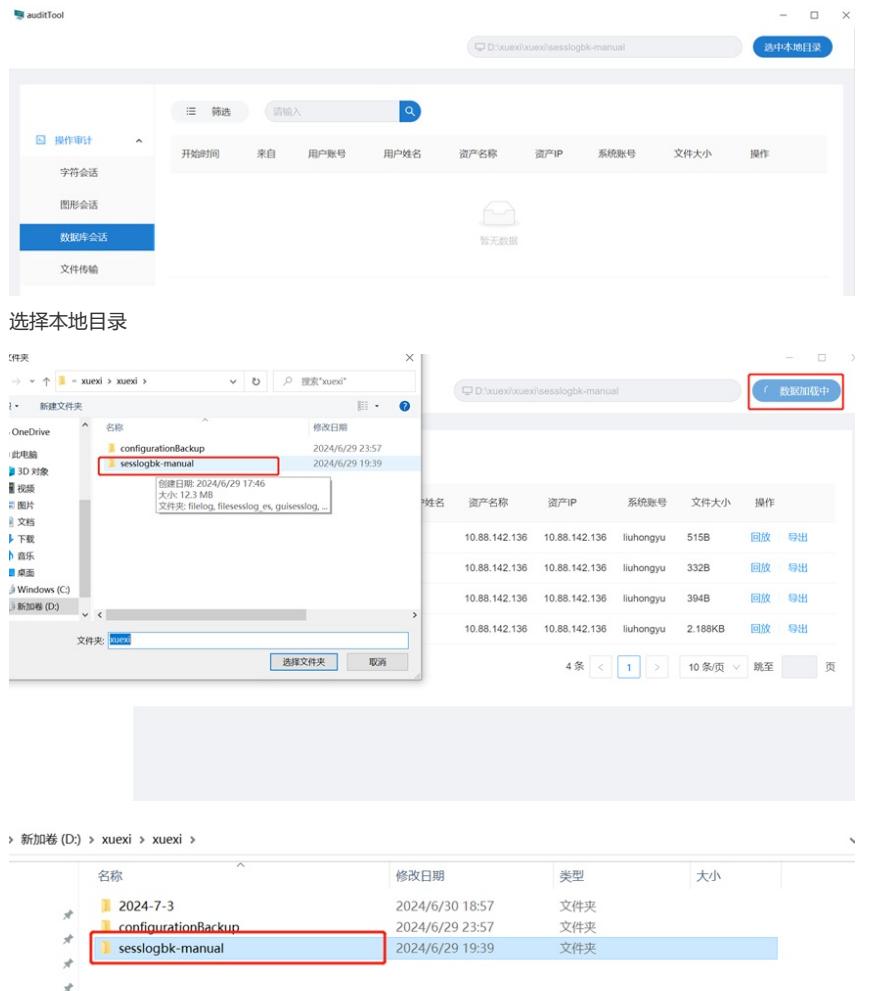

## 配置关键点

本案例是使用windows电脑安装3cd软件充当相关的ftp服务器,在配置3cd的时候FTP的用户权限时建议 全部勾选,否则运维审计会报错权限不足.

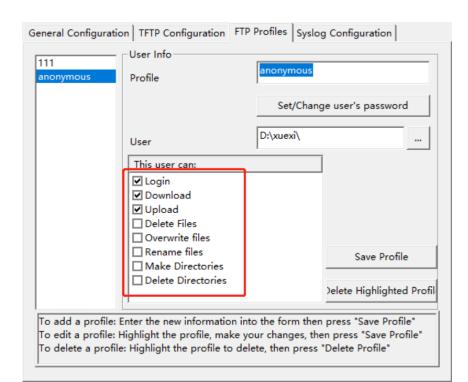

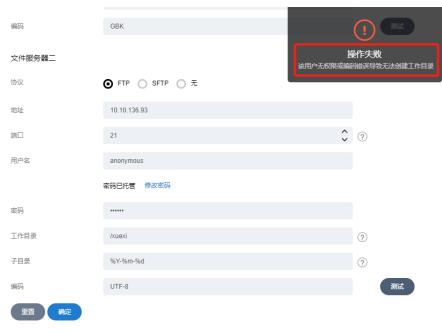

**[附件下载:](javascript:void(0))**[运维审计设备](javascript:void(0)).docx